# **RoeTest - Computer-Röhrenprüfgerät / Röhrenmessgerät**

**(c) - Helmut Weigl.** 

## **Manueller Modus:**

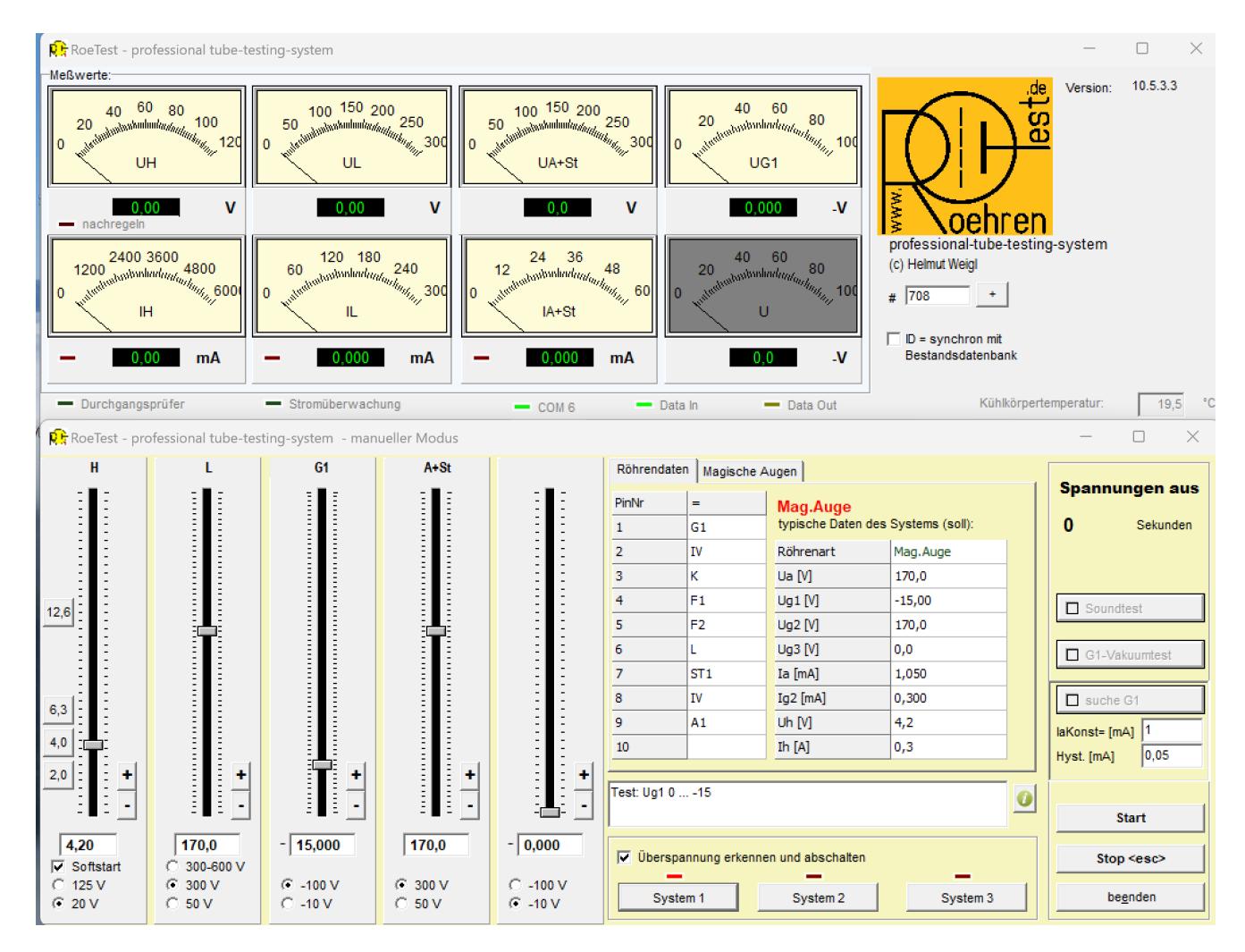

Im manuellen Modus erfolgt die Steuerung per Hand. Sämtliche Spannungen werden mit Schiebereglern eingestellt.

Die Pin-Zuordung erfolgt automatisch (Buttons System 1-3). Hier gibt es keinen Überstromschutz für die Röhre (bitte die Bedienelemente mit Bedacht verwenden). Die Strombegrenzung für den Geräteschutz ist auch im manuellen Modus aktiv.

## **Beschreibung der Bedienelemente:**

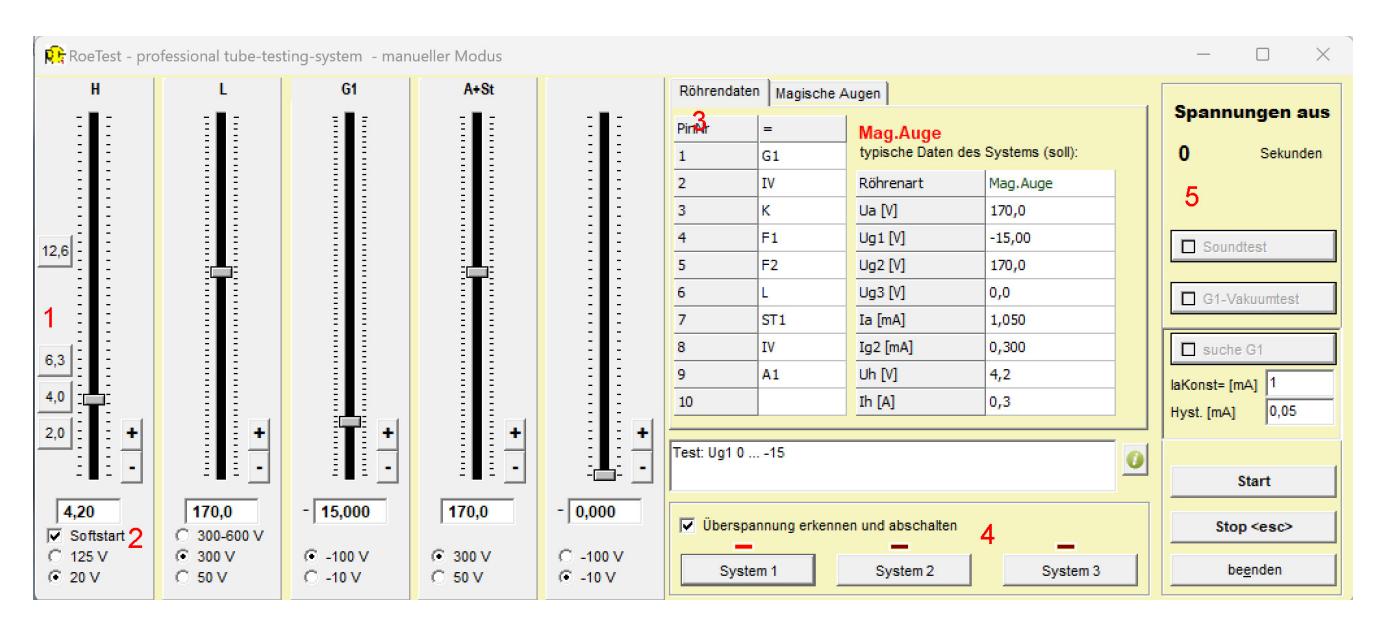

## **Schieberegler:**

In der linken Hälfte befinden sich 5 Schieberegler für die 5 Spannungsquellen des RoeTest. Diese sind abhängig von der verwendeten Röhre (bzw. System in der Röhre) beschriftet. Mit den Buttons +/- kann eine Feineinstellung der Spannungen erfolgen. Mit den Radiobuttons kann der Spannungsbereich eingestellt werden. Besonderheiten gibt es bei der Heizspannung: Hier gibt es die Möglichkeit den Softstart (2) zu deaktivieren (sinnvoll z.B. bei schon warmer Röhre) und es gibt Buttons für die am häufigsten verwendeten Heizspannungen (1).

## **Röhrendaten:**

Die aus der Röhrendatenbank geladenen Röhrendaten werden hier angezeigt (3). Mit den Buttons (4) kann das System ausgewählt werden, wenn die Röhre mehrere Systeme hat. Bei Aufruf des manuellen Modus wird automatisch das erste System ausgewählt und die Schieberegler automatisch gesetzt.

#### **Aktionsbuttons:**

Diese befinden sich rechts (5). Am häufigsten wird man <Start> <Stop> und <br/>beenden>(des manuellen Modus) verwenden.

<Soundtest> (ab Hardware V10) Es muss ein externer Übertrager und ein nachfolgender Verstärker angeschlossen sein (siehe separate Dokumentation)

<G1-Vakuumtest> In die G1-Leitung wird ein 1,2 MOhm Widerstand gelegt. Fließt ein Gitterstrom, ändert sich der Antodenstrom.

<suche G1>:

Sobald die Röhre warm ist: Man gibt einen konstanten Anodenstrom vor. Die Software sucht dann die passende Gitterspannung.

#### **Magische Augen/Fächer/Bänder:**

Der manuelle Modus dient auch zur Prüfung von Magischen Augen. Sobald in der Datenbank für die Röhre die **Röhrenart** "**Mag.Auge"** definiert ist, wird das RoeTest durch die Software automatisch in den Modus für Magische Augen umgeschaltet. In diesem Falle liegt die Schirmgitterspannungsquelle über 2 Widerstände von je 470 KOhm an den Steuerstegen+Anoden der Vorsysteme. Der Wert von 470 KOhm passt für viele Mag.Augen. Für andere Röhrentypen wären lt. Datenblatt höhere Widerstandswerte erforderlich. Für einen Funktionstest reichen jedoch die eingebauten Widerstände von 470KOhm.

Man startet die Prüfung der Mag.Augen genauso wie bei anderen Röhren mit dem Button <start>. Sobald die Ströme konstant sind und die Leuchtschicht leuchtet, kann man mit den Schiebereglern spielen und die Steuerwirkung prüfen. Die Beurteilung der Leuchtkraft erfolgt immer manuell durch Augenschein.

Ab Software 10.5.3.3 schaltet die Software auf den Reiter "Magische Augen" sobald die Röhre beheizt wird. Sind die Ströme stabil, beurteilt man das Leuchtbild (durch Ankreuzen). Anschließend drückt man den Button <test>. Die Steuerwirkung wird automatisch geprüft und die Ströme gemessen und in einer Tabelle festgehalten:

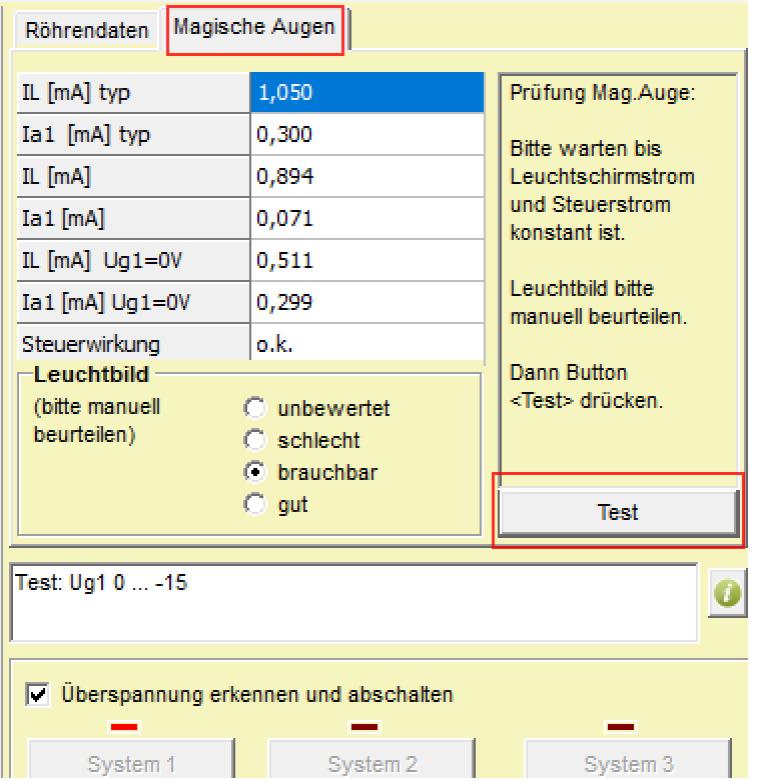

Nach Beenden des manuellen Modus, werden die Ergebnisse zurückgeschrieben in das Fenster für statische Daten:

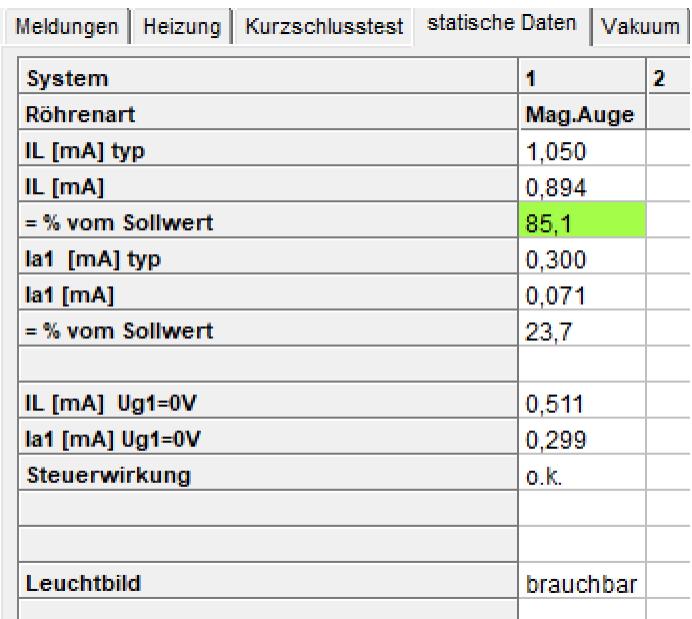

Daneben werden die Ergebnisse in den Bemerkungen festgehalten:

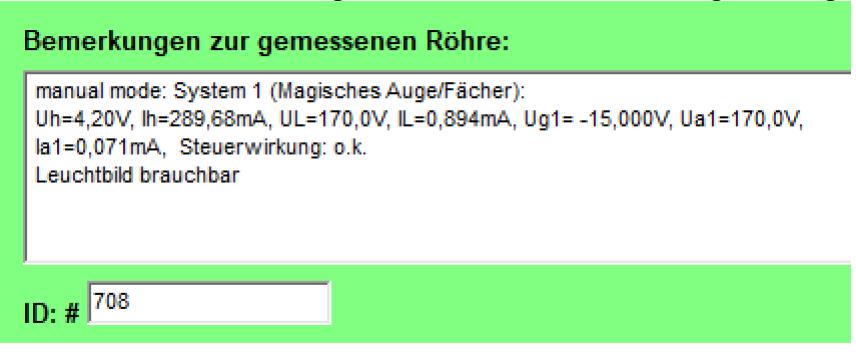

Die Ergebnisse stehen damit zur Verfügung in den Messprotokollen (drucken, speichern) und in der Bestandsdatenbank.